## **Personalizzare l'interfaccia grafica creando nuovi temi**

IGSuite mette a disposizione dell'utente diversi temi o skin per l'interfaccia grafica (deepblue, virgilio, dark etc) ed offre grazie alla sua modularità la possibilità di crearne di nuovi in modo semplice e veloce.

Hai creato un nuovo tema?

invialo a staff@igsuite.org

I temi si trovano all'interno della directory 'tema' (Es. /tuopath/cgi-bin/tema/) e sono composti da file (un file per ogni tema) con nome uguale a quello del tema piu' il suffisso '\_tema'. Di seguito è riportato a titolo d'esempio il contenuto del tema "deepblue" (il tema di default in IGSuite) che si puo' trovare nel file 'deepblue\_tema'.

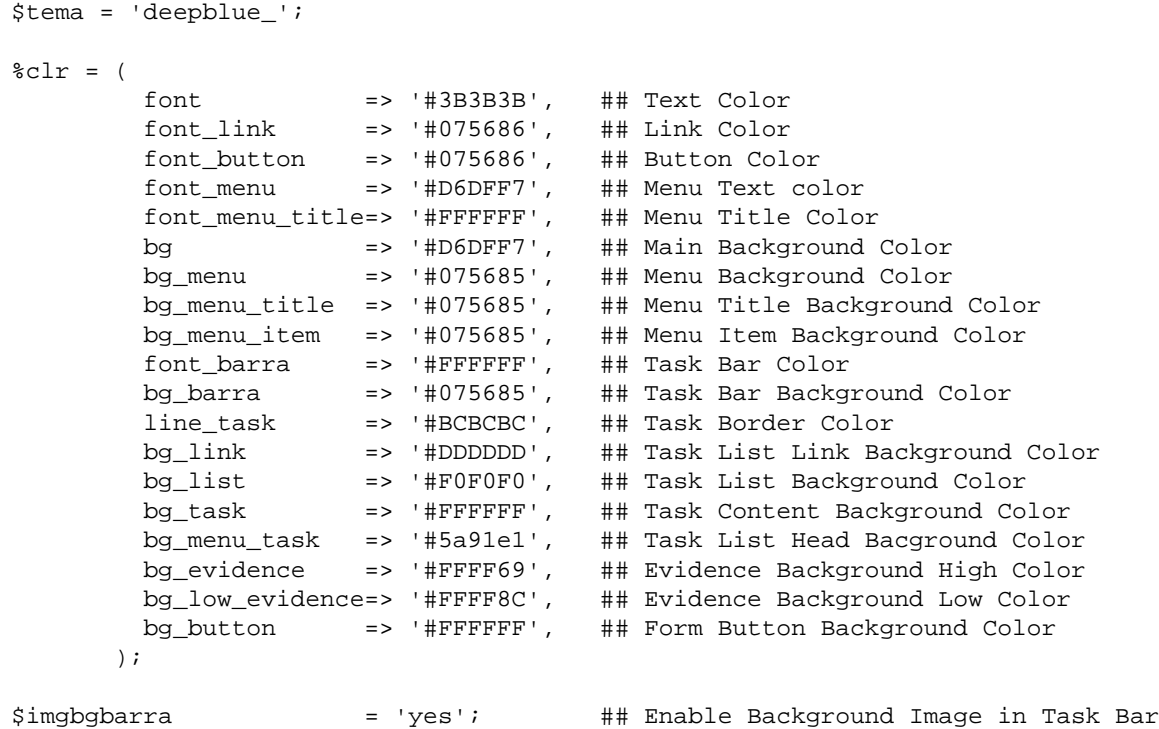

Apparte i valori identificati all'interno dell'hash '\$clr' che chiaramente si riferiscono ai colori RGB dei vari elementi di IGSuite andiamo ad analizzare le altre voci:

## **\$tema = 'deepblue\_';**

Tramite '\$tema' impostiamo il prefisso che avranno tutte le immagini utilizzate dal tema e situate all'interno della directory delle immagini (solitamente \$htdocs\_dir/images). Per convenzione useremo sempre lo stesso nome del tema piu' il carattere '\_' underscore.

## **\$imgbgbarra = 'yes';**

Le barre dei task di IGSuite hanno nella maggior parte dei casi un'immagine di sfondo che ne abbellisce il contenuto. Il nome del file che fungerà da background nel caso venga abilitata l'opzione sarà in questo caso 'deepblue\_bgbarra.gif'.

Ecco i file delle immagini che occorrerà creare appositamente per ogni nuovo tema:

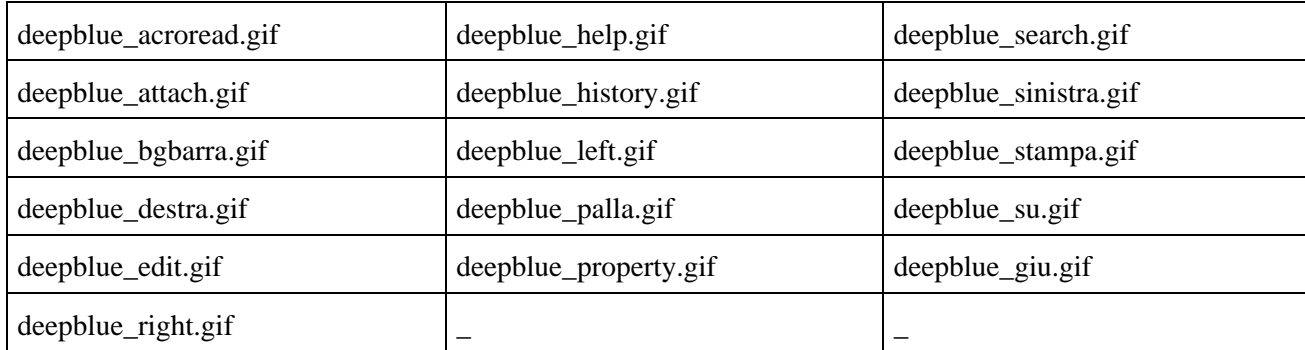

**N.B. Si consiglia inizialmente di copiare le immagini da un tema esistente e solo successivamente una volta definiti i colori creare nuove immagini**